## Banka Fişleri

Bankalara ve banka hesaplarına ait işlemler Finans bölümünde Hareketler menüsü altında yer alan Banka Fişleri seçeneği ile fiş türü seçilerek kaydedilir.

Banka fişleri üzerinde yapılacak işlemler için pencerenin alt bölümünde yer alan düğmeler ve farenin sağ tuşu tıklanarak (ya da F9 tuşu ile) açılan menüdeki seçenekler kullanılır. Banka fişleri menüsü seçenekleri ve içerdiği bilgiler şunlardır:

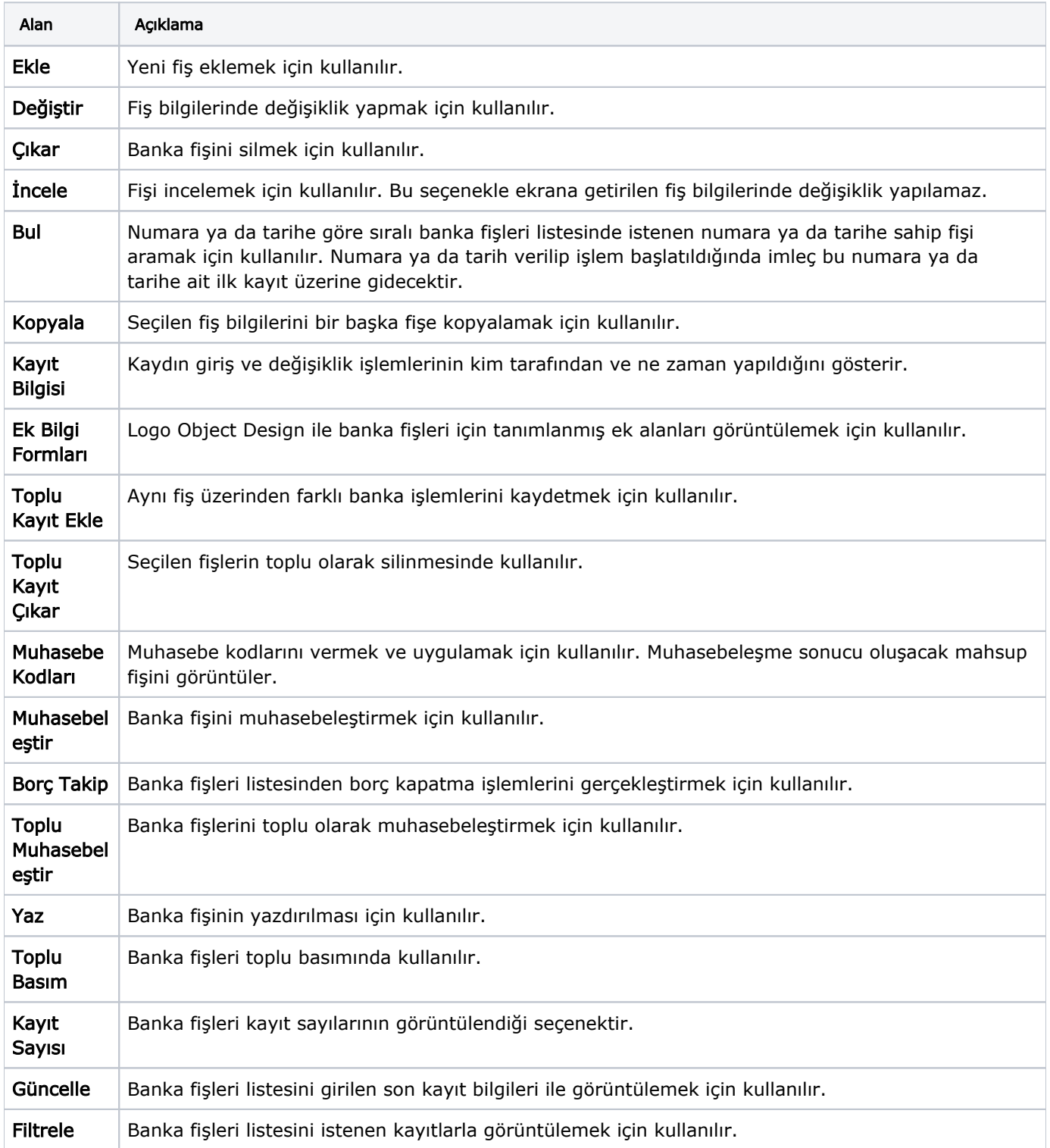

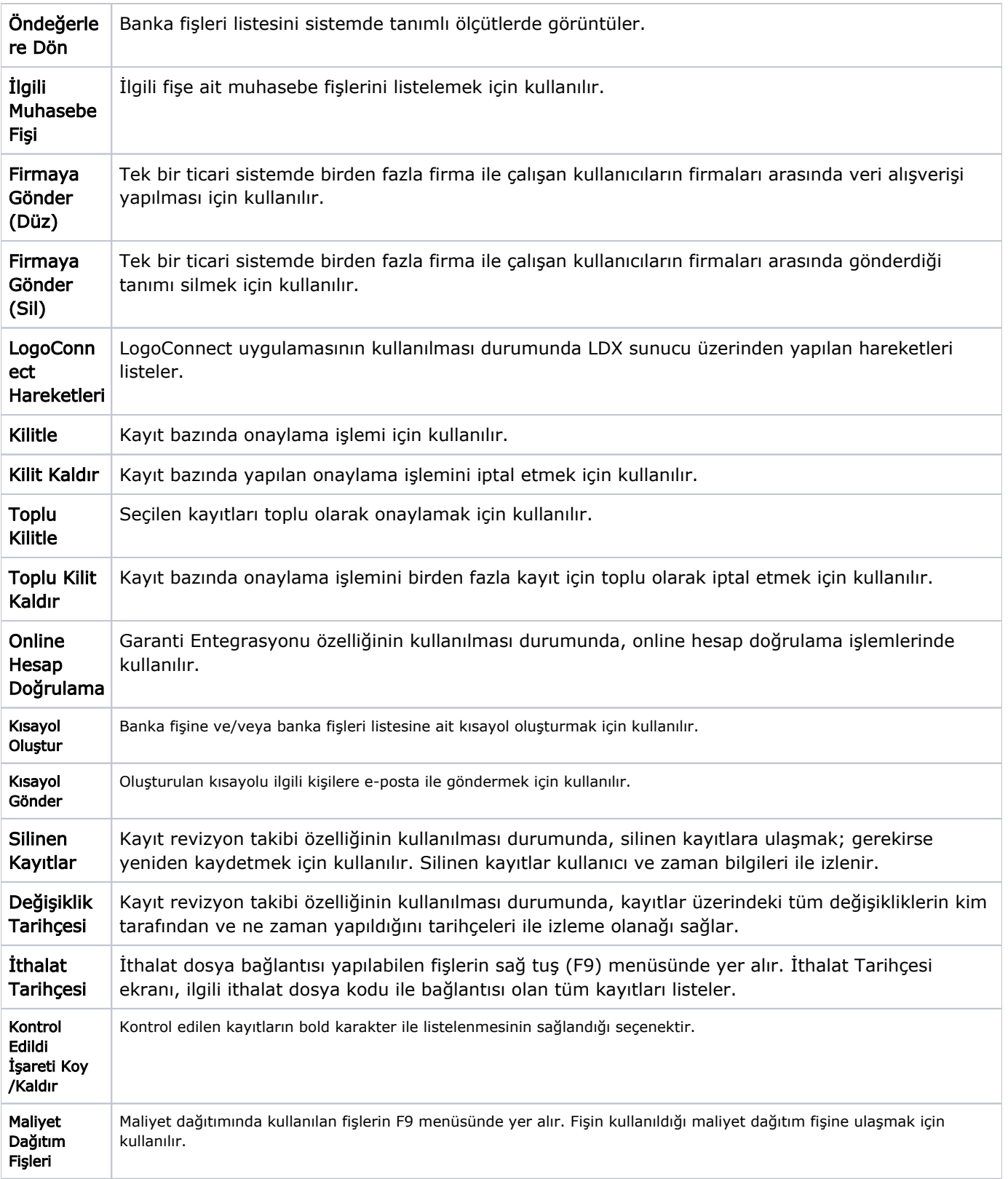